# H5107 | H5108

# Modul za zatemnitev GoSmart ZigBee

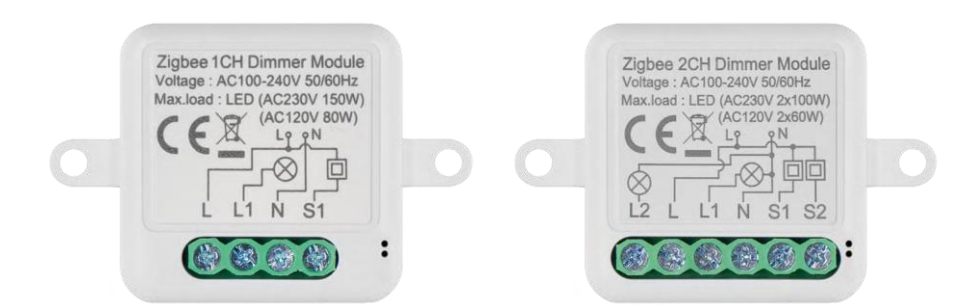

# m/Xazalo vsebine

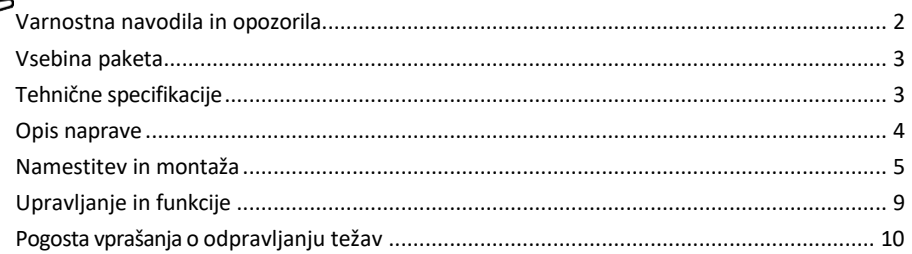

# <span id="page-1-0"></span>Varnostna navodila in opozorila

∕!`

 $\parallel$  Pred uporabo naprave preberite navodila za uporabo.

Upoštevajte varnostna navodila v tem priročniku.

Družba EMOS spol. s r.o. izjavlja, da sta izdelka H5107 in H5108 skladna z bistvenimi zahtevami in drugimi ustreznimi določbami direktiv. Oprema se lahko prosto uporablja v EU.

Izjava o skladnosti je na voljo na spletni strani http://www.emos.eu/download.

Oprema se lahko uporablja na podlagi splošnega dovoljenja št. VO-R/10/07.2021-8 s spremembami.

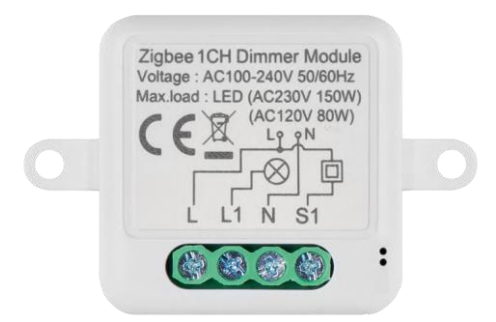

<span id="page-2-0"></span>Vsebina paketa Stikalni modul Priročnik

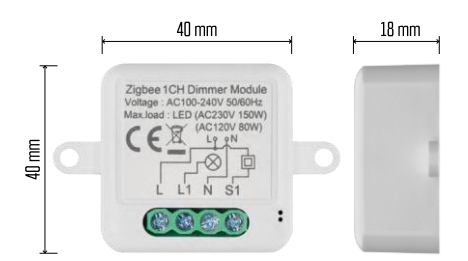

Tehnične specifikacije Napajanje: AC 100-240 V 50/60 Hz Dimenzije: 40  $\times$  40  $\times$  18 mm Neto teža: 30 g Aplikacija EMOS GoSmart za Android in iOS Komunikacijski protokol: ZigBee 3.0 (2402 ~ 2480 MHz)

<span id="page-3-0"></span>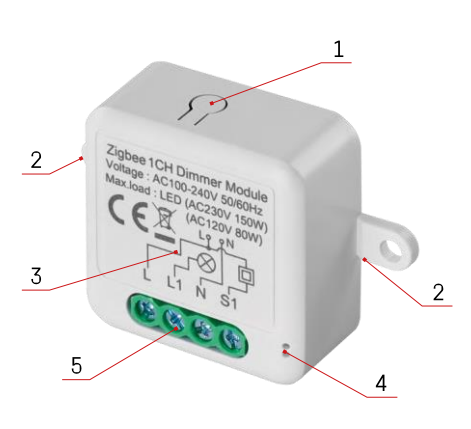

### Opis naprave

- 1 Gumb RESET
- 2 Odprtine za montažo
- 3 Električna shema ustreznega modula
- 4 LED lučka stanja
	- Utripa modro naprava je v načinu seznanjanja/odklopljena iz omrežja

• Osvetljeno modro - naprava je v načinu delovanja 5 - Stikalni blok za priključitev napeljave

#### Obvestilo

Priporočamo, da modul pametnega stikala namesti oseba z znanjem o električnih inštalacijah. Slabo izvedena namestitev lahko predstavlja tveganje električnega udara.

#### Moduli Zigbee

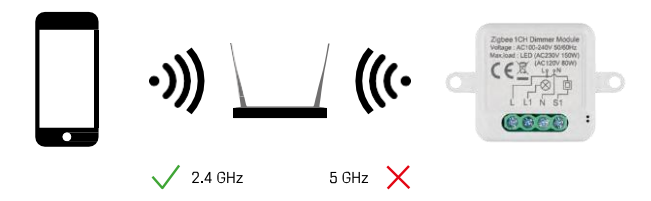

Da bi moduli ZigBee delovali, morajo biti povezani s prehodom ZigBee. Sam prehod ZigBee mora biti povezan z omrežjem 2,4 GHz.

### <span id="page-4-0"></span>Namestitev in montaža

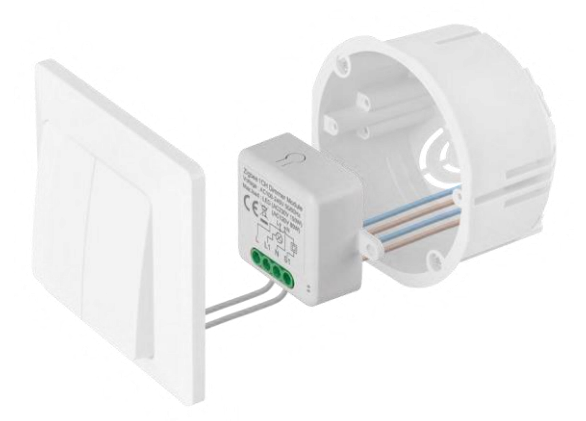

Priključeni modul postavite v namestitveno škatlo pod stikalo ali vtičnico. Zaradi možnosti pritrditve lahko modul namestite tudi na različna druga mesta (npr. pod mavčno ploščo, v strop...).

Zaradi funkcionalnih in varnostnih razlogov je nujno, da so vsi kabli, povezani s tem modulom, na koncu odrezani z dolžino 7 mm.

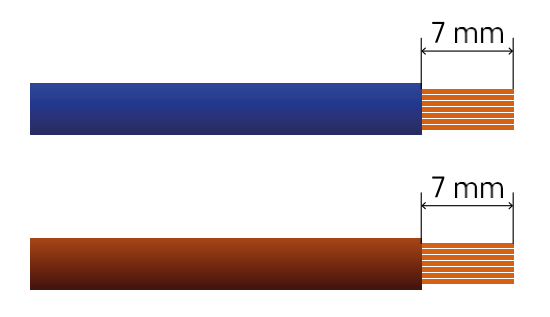

Sheme napeljave za module za zatemnitev ZigBee

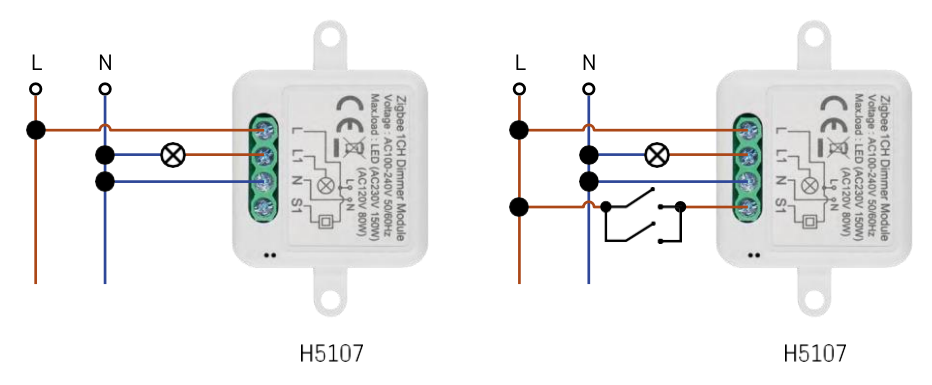

1-kanalni zatemnjevalnik - brez stikala1-kanalni zatemnjevalnik - z dvema stikaloma

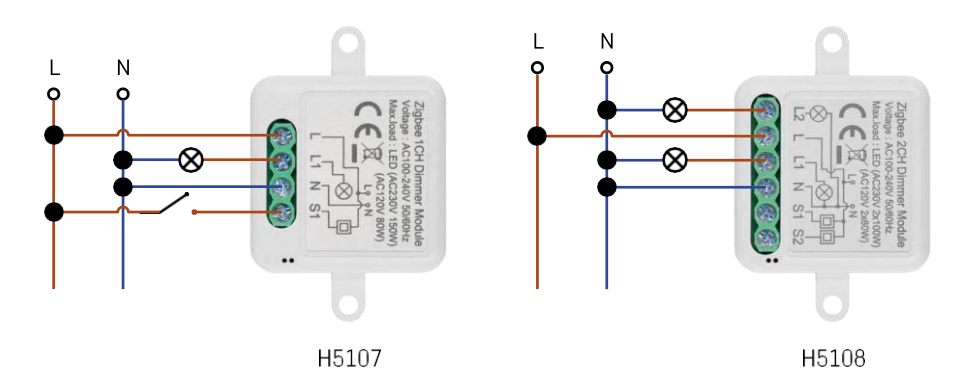

#### 1-kanalni zatemnilnik - z enim stikalom2-kanalni zatemnilnik - brez stikala

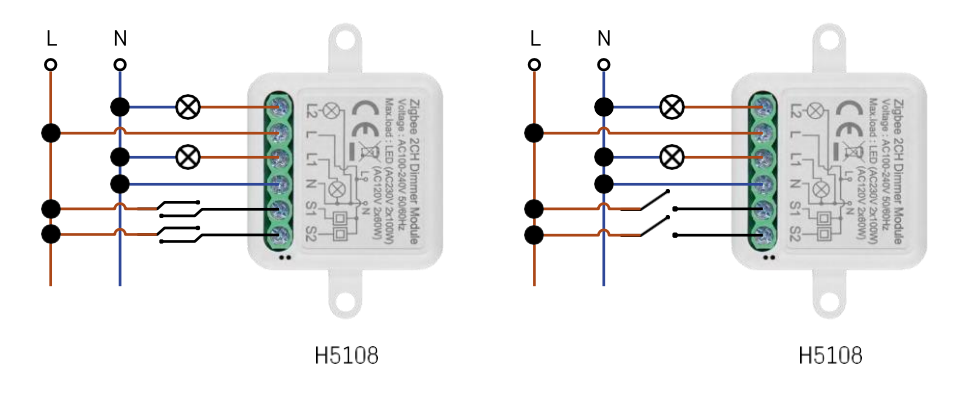

2-kanalni zatemnjevalnik - z dvema stikaloma2-kanalni zatemnjevalnik - z enim stikalom

#### Združevanje z aplikacijo

Namestitev aplikacije EMOS GoSmart

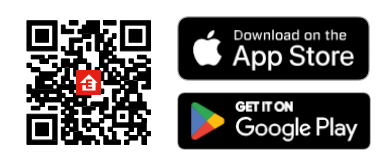

- Aplikacija je na voljo za Android in iOS v storitvah Google play in App Store.
- Če želite prenesti aplikacijo, poskenirajte kodo QR.

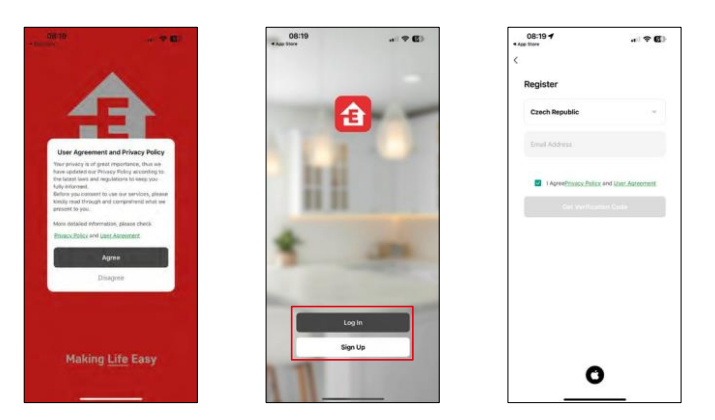

Odprite aplikacijo EMOS GoSmart in potrdite pravilnik o zasebnosti ter kliknite Strinjam se. Izberite možnost registracije.

Vnesite ime veljavnega e-poštnega naslova in izberite geslo. Potrdite svoje soglasje s pravilnikom o zasebnosti. Izberite možnost Registracija.

Povezovanje z aplikacijo

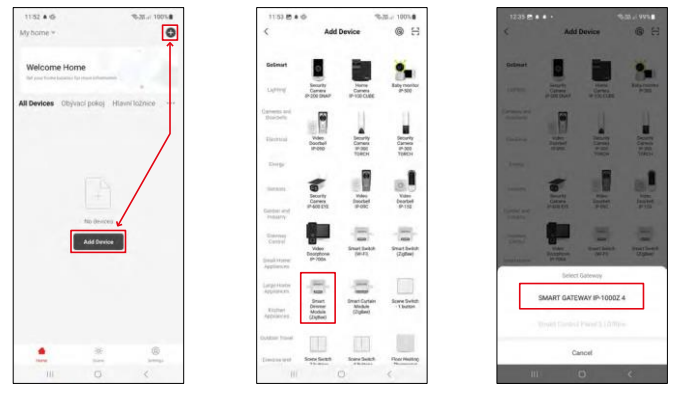

Izberite Dodaj napravo.

Izberite kategorijo izdelkov GoSmart in napravo Smart Dimmer Module (ZigBee).

Izberite prehod ZigBee, s katerim želite seznaniti modul. Ta prehod mora biti dodan v aplikaciji, preden se modul poveže v par.

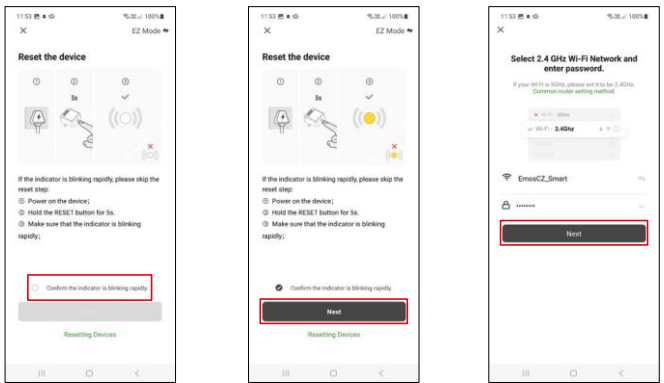

Modul ponastavite tako, da 5 sekund držite pritisnjen gumb RESET ali tako, da šestkrat obrnete fizično stikalo (šestkrat vklop-izklop) in preverite, ali LED utripa.

Vnesite ime in geslo omrežja Wi-Fi. Ti podatki ostanejo šifrirani in se uporabljajo za komunikacijo modula z vašo mobilno napravo na daljavo.

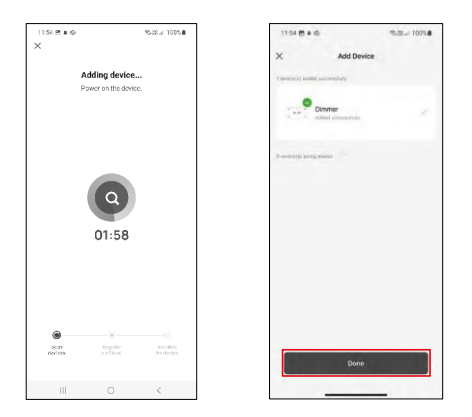

Naprava se samodejno poišče.

Po uspešnem seznanjanju aplikacija prikaže potrditveni zaslon. Z ikono svinčnika poimenujte modul v skladu s svojimi potrebami.

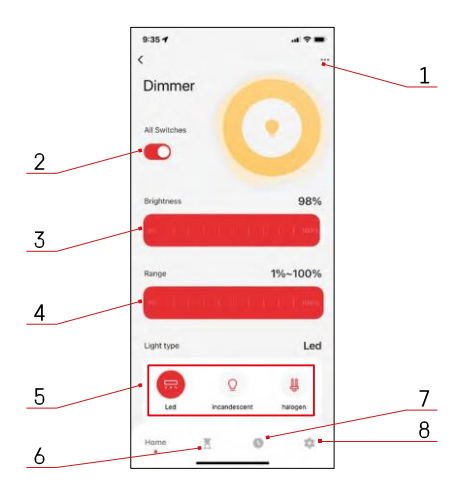

# <span id="page-8-0"></span>Upravljanje in funkcije

#### Ikone in indikatorji

- 1 Napredne nastavitve (podrobneje opisane v naslednjem poglavju)
- 2 Preklopni gumb (ON/OFF)
- 3 Nastavitve svetlosti
- 4 Nastavitve najmanjše in največje svetlosti
- 5 Izbira vrste vira svetlobe
- 6 Časovnik (vklop/izklop po izbranem času)
- 7 Načrtovanje
- 8 Nastavitve modula

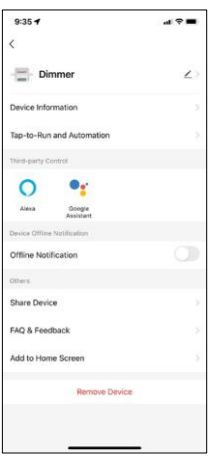

Opis nastavitev razširitve

- Informacije o napravi osnovne informacije o napravi in njenem lastniku
- Tap-to-Run in avtomatizacija Oglejte si prizore in avtomatizacije, dodeljene napravi. Ustvarjanje prizorov je mogoče neposredno v glavnem meniju aplikacije v razdelku "Scene".
- Obvestilo o stanju brez povezave da bi se izognili stalnim opomnikom, bo poslano obvestilo, če bo naprava ostala brez povezave več kot 30 minut.
- Skupna raba naprave upravljanje naprave lahko delite z drugim uporabnikom
- Pogosta vprašanja in povratne informacije Oglejte si najpogostejša vprašanja in njihove rešitve ter možnost, da nam neposredno pošljete vprašanje/predlog/povratno informacijo.
- Dodaj na začetni zaslon Dodajte ikono na začetni zaslon telefona. S tem korakom vam ni treba vsakič odpirati naprave prek aplikacije, temveč samo neposredno kliknite na to dodano ikono in ta vas bo popeljala naravnost v modul.

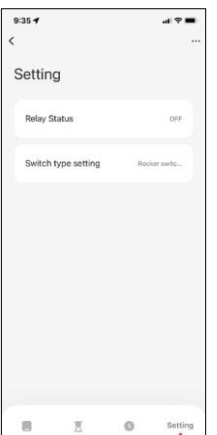

#### Nastavitve modula

- Stanje releja obnašanje modula po izpadu napajanja.
- Nastavitve tipa stikala nastavitve glede na fizični tip stikala

# <span id="page-9-0"></span>Pogosta vprašanja o odpravljanju težav

Naprave ne morem seznaniti. Kaj lahko storim?

- Prepričajte se, da uporabljate omrežje wifi 2,4 GHz in imate dovolj močan signal.
- Aplikaciji v nastavitvah dovolite vsa dovoljenja
- Prepričajte se, da uporabljate najnovejšo različico mobilnega operacijskega sistema in najnovejšo različico aplikacije.

Kaj naj storim, če spremenim omrežje WIFI ali geslo?

• Modul je treba ponastaviti in ga ponovno seznaniti z aplikacijo.

Kaj se zgodi, če omrežje Wi-Fi preneha delovati?

• Če je na modul priključeno tudi fizično stikalo, lahko napravo še vedno upravljate brez težav. Vendar modulov ne boste mogli upravljati prek aplikacije, dokler ne bo vzpostavljeno omrežje Wi-Fi. Izjema so moduli ZigBee, ki jih lahko še vedno daljinsko upravljate z drugimi napravami ZigBee, kot je stikalo EMOS H5011 Scenic Switch, tudi po izpadu interneta.